## **УДК 62.519**

*Д.Л. Сингх, студент гр. ВВ-71мп, к.т.н., доц. Шведова В.В.*  КПИ им. Игоря Сикорского

# **ТРЕНАЖЕР ДЛЯ ИЗМЕРЕНИЯ ДИНАМИЧЕСКИХ ХАРАКТЕРИСТИК МЕХАТРОННОГО АЭРОМАЯТНИКА**

*Анотация.* Предложен методическое обеспечение тренажера для измерения динамических характеристик мехатронного аэромаятника, которое предполагает исследование его динамических и статистических параметров.

*Ключевые слова:* динамические характеристики, диференциальное уравнение, статические характеристики, аэромаятник, учебный тренажер, дистанционное управление.

## **ВСТУП**

В настоящий момент использование тренажеров в учебном процессе позволяет повысить эффективность учебного процесса, за счет предварительной отработки навыков работы с системами управления.

Их эффективное применение в учебном процессе значительно уменьшает число ошибок, сокращает время на обучение, позволяет более адекватно оценить уровень полученных знаний и полученных навыков, увеличивает скорость манипуляций и индивидуализирует обучение [1]. Востребованность в тренажерах появилась из-за достаточно высокой стоимости оборудования, их недостаточным количеством, затратами на использование и сложности в эксплуатации реального оборудования.

### **ОСМОТР ПРЕДЫДУЩИХ РАБОТ**

Основой для построения тренажера для измерения динамических характеристик мехатронного аэромаятника есть макет, созданный Университетом Аризоны и описан в статье Mechatronic Aeropendulum: Demonstration of Linear and Nonlinear Feedback Control Principles With MATLAB/Simulink Real-Time Windows Target [2].

Установка состоит из маленького электронного двигателя, подсоединенного к одному концу стержня. Двигатель вращает 2 пропеллера и приводит к раскачиванию стержень. Угловое положение измеряется потенциометром, прикрепленном к пилот-точке. Специально разработанная монтажная плата создает управляемый по напряжению входной сигнал, идущий к двигателю. Целевая плата находится под напряжением и связана с персональным компьютером через USB-порт с использованием виртуального RS-232 интерфейса. Простой модуль Matlab/Simulink создан для считывания угла поворота маятника и подачи сигнала управления на двигатель. Модуль основан на программном обеспечении Real-Time Windows Target, который позволяет получать выборку с частотой до 200 Гц.

Таким образом в функционировании установки важную роль выполняют следующие компоненты:[2]

- Персональный компьютер
- Программный продукт Matlab/Simulink Real-Time Windows Target
- Виртуальный RS-232 интерфейс
- Пластиковый стенд
- Монтажная плата (с микроконтроллером)
- •Двигатель
- Двулопастный пропеллер
- Углеродный стержень
- Потенциометр

Целью предлагаемого тренажера является создание методического и программного обеспечения для использования макета аэромаятника для обеспечения изучения базовых понятий систем управления и метрологического обеспечения по специализации «Метрология и измерительная техника».

Целью работы с макетом является получение опыта нахождения статических и динамических параметров динамической системы путем проведения экспериментальных исследований и применения аналитических преобразований. При выполнении работы студенты обучаются находить параметры системы (коэффициент статические передачи. зона нечувствительности) и динамические характеристики, а также их параметра (передаточную функцию, коэффициент демпфирования, собственную частоту системы, время установления).

#### РЕЗУЛЬТАТЫ ИССЛЕДОВАНИЯ

Метолическое обеспечение тренажера предполагает следующие исследования:

Исследование устойчивого состояния маятника.

Нелинейная динамическая модель маятника представляется выражением  $[3]:$ 

$$
mL^2 \ddot{\theta} = -mgL\sin\theta - c\,\dot{\theta} + TL,\tag{1.1}
$$

где  $\theta$  - угол поворота стержня,  $\theta$  - первая производная от угла поворота стержня,  $\theta$  - вторая производная от угла поворота стержня,  $mg$  - вес двигателя,  $L$  - длина маятника,  $c$  - коэффициент трения,  $T$  - сила тяжести маятника.

Результирующая сила тяги по модели является линейной функцией от прилагаемого напряжения и:

$$
T = Ku, \tag{1.2}
$$

Результирующая модифицированная модель имеет вид:

$$
mL^2 \theta(t) = -mgL\sin\theta(t) - c\theta(t) + KLu(t),
$$
\n(1.3)

Лля исследования устойчивого положения состояния маятника необходимо задаться некоторым постоянным воздействием на систему  $u_{ss} = const$  и постоянным значением угла отклонения стержня  $\theta_{ss} = const$  и найти выражение для статического режима работы маятника.

2. Исследование параметров статической модели маятника

Статическая модель, полученная в предыдущем исследовании, связывает два параметра: напряжение, подаваемое на двигатель (управляющее воздействие) и угол отклонения аэромаятника (результирующая величина на выходе системы).

Для проведения исследования параметров статической модели нужно последовательно задавать входные значения желаемого угла и снимать с графика значения напряжения, подаваемого на двигатель, а также угол отклонения стержня маятника с графика макета.

При этом нужно учитывать следующие особенности:

Статическая функция аэромаятника имеет зону нечувствительности.

В виду наличия переходных процессов результат снимается с графика по истечению 60 сек.

В связи с этим рекомендуется экспериментальным путем найти предельное значение зоны нечувствительности. Для этого нужно изменять значение входного угла от 0 до некоторого значения с малым шагом до тех пор, пока появятся видимые изменения поведения маятника.

После этого необходимо исследовать весь диапазон возможных значений задаваемого угла (от 0 до 90) с шагом 5 градусов и заполнить таблицу вида:

Таблица 1.

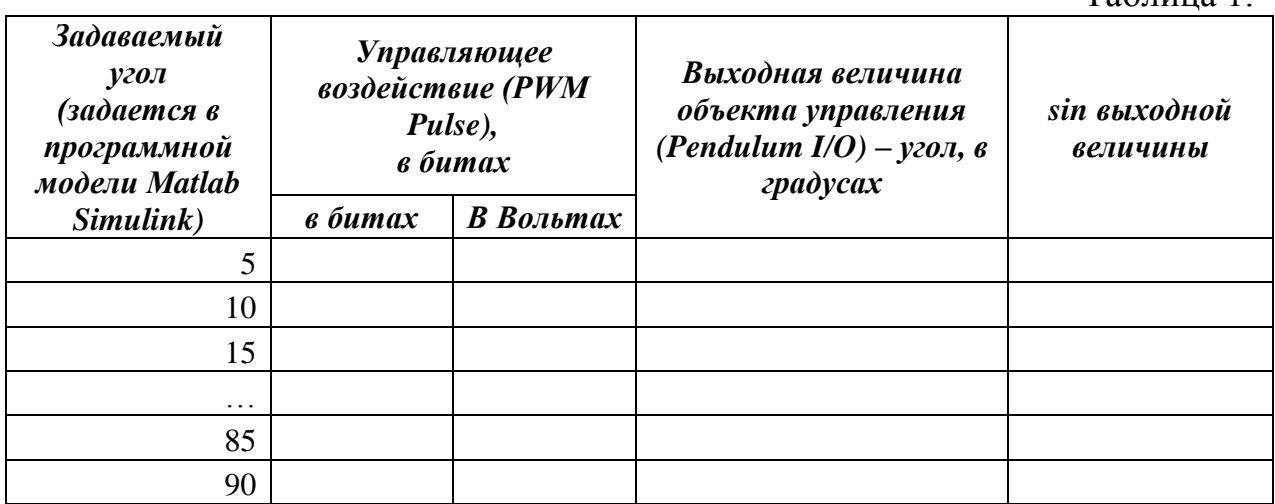

*Примечание*: Для расчета  $\sin \theta$  необходимо учитывать, что угол результирующего отклонения отображается в градусах, поэтому при расчете  $\sin \theta$  с использованием различных программных пакетов может возникнуть необходимость перехода в радианы.

Такой переход осуществляется следующим образом:

$$
\theta\big[rad\big]=\theta\big[{}^{\,0}\big]\frac{\pi}{180^{\,0}}\,,
$$

где  $\theta|^0$  - выходная величина объекта управления в градусах;

 $\theta$ [rad] - выходная величина объекта управления в радианах.

Управляющее воздействие (PWM Pulse) отображается в битах. Максимальное значение управляющего воздействия, получаемое макетом 127 бит, а минимальное – 127 бит. Учитывая тот факт, что целевая плата позволяет генерировать напряжение в диапазоне от 5В до -5 В, то управляющее воздействие в Вольтах рассчитывается:

$$
u\big[bit\big] = u\big[V\big]\frac{5}{127}.
$$

3. Исследование параметров переходной характеристики аэромаятника в динамическом режиме

Необходимо выразить собственную частоту колебаний маятника  $\omega_n^2$  и коэффициент демпфирования  $\varsigma$ .

$$
\omega_n^2 = \frac{K}{mL} \qquad \text{if} \qquad 2\varsigma\omega_n = \frac{c}{mL^2} \, .
$$

Для нахождения частоты собственных колебаний нужно установить задаваемый угол на уровне 90 градусов и зафиксировать изменение результирующего угла с помощью макета и программы **AeropendulumSOFT.mdl**.[4]

#### **ВЫВОДЫ**

Разработанное методическое обеспечение позваляет использовать недорогую экспериментальную установку для решения учебных задач в рамках дисциплин системи автоматичекого управления и метрологическое обеспечение средств измерительной техники специализации «Метрология и измерительная техника»

#### **СПИСОК ИСПОЛЬЗОВАНОЙ ЛИТЕРАТУРЫ**

1. Интерактивные тренажеры и их значение в учебном процессе . — Режим доступа:https://novainfo.ru/article/4403 — 10.02.2016

2. Advanced Micro and Nano Systems Laboratory, Department of Aerospace and Mechanical Engineeringo University of Arizona . — Режим доступа:https://www.researchgate.net/publication/260587270

3. Eniko T. Enikov, Member IEEE, and Giampiero Campa, Member, IEEE/ Mechatronic Aeropendulum: Demonstration of Linear and Nonlinear Feedback Control Principles WithMATLAB/SimulinkReal-TimeWindowsTarget

4. Бородин И.Ф. Автоматизация технологических процессов и системы автоматического управления. 2016 г.

*Науч. руководитель – к.т.н., доц. Шведова В.В.*